# *Проездной по Берлину: просто купи онлайн.*

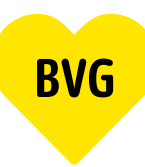

# **1. Заходим на сайт или в приложение**

#### **1.1 Вход в уже существующую учетную запись BVG**

Зайдите на *BVG.de/Berlin-Abo*, нажмите на кнопку «Zu Berlin-Abo wechseln» [Перейти к проездному по Берлину] и войдите в свою учетную запись, используя логин и пароль (можно использовать логин и пароль из любого приложения BVG).

# **1.2 Вход без учетной записи BVG**

Если Вы ещё не зарегистрированы ни в одном из приложений BVG, Вам понадобится идентификационный номер клиента. Его вы можете найти в любом из писем по поводу проездного. Зайдите на *BVG.de/Berlin-Abo* и нажмите на кнопку «Zu Berlin-Abo wechseln» [Перейти к проездному по Берлину]. Зарегистрируйтесь и активируйте свою учетную запись при помощи электронного письма для активации.

С этого момента ваши учетные данные будут действовать во всех приложениях BVG и в учетной записи BVG. Это важно для таких случаев, когда вам, например, необходимо предъявить проездной в одном из приложений BVG.

### **1.3 Регистрация нового клиента**

Если у Вас пока нет учетной записи в BVG, в которую Вы могли бы зайти через приложение, а также нет проездного BVG и соответствующего идентификационного номера клиента, Вы можете легко завести новую учетную запись. Зайдите на *BVG.de/Berlin-Abo* и нажмите на кнопку «Berlin-Abo neu bestellen» [Заказать новый проездной по Берлину]. Зарегистрируйтесь и активируйте свою учетную запись при помощи электронного письма для активации. С этого момента ваши учетные данные будут действовать во всех приложениях BVG и в учетной записи BVG. Это важно для таких случаев, когда вам, например, необходимо предъявить проездной в одном из приложений BVG.

### **2. Выбираем продукт**

Найти текущий проездной можно, нажав на «Abo bearbeiten» [Изменить проездной]. Здесь, в разделе информации об абонементе, Вы можете напрямую произвести все необходимые изменения, перейдя по ссылке "Hier kannst du ins Berlin-Abo wechseln" («Здесь вы можете перейти на Абонемент по Берлину»).

Если у Вас пока нет действующего проездного, Вы можете завести его, нажав на кнопку «Abo bestellen» [Заказать новый проездной по Берлину].

### **3. Заказываем проездной**

Выберите дату начала действия проездного. Внимание: Перейти на проездной по Берлину или заказать новый проездной возможно только до 10-го числа предыдущего месяца. Вы можете выбрать проездной в виде билета на мобильном телефоне или карты с чипом. Введите свои контактные данные и реквизиты банковского счета и проверьте информацию о заказе, прежде чем окончательно оформить проездной.

### **4. Покупка завершена**

Поздравляем! Вы получите от нас электронное письмо с подтверждением заказа. Билет на мобильном телефоне Вы получите к моменту начала действия проездного в любом из приложений BVG, для чего Вам нужно будет зайти в свою учетную запись, используя регистрационные данные; если же Вы выбрали карту с чипом, то ее пришлют по почте на указанный Вами адрес.